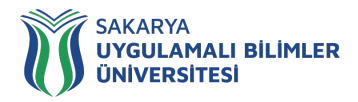

Bilgiyi beceriyle<br>bütünleştiriyoruz

## **Öğrenciler için Çevrimiçi Sınav Uygulama Esasları**

- **1.** Yılsonu sınavları, **05 - 16 Haziran 2023** tarihleri arasında çevrimiçi yöntemler ile yapılacaktır.
- **2.** 2022-2023 Bahar Dönemi Final Sınavlarının takvimleri Birimlerin web sayfalarında ilan edilmiştir. Öğrencilerin ilan edilen bu takvimlere göre sınavları takip etmeleri gerekmektedir.
- **3.** Çevrimiçi Sınav Sistemine Sakarya Uygulamalı Bilimler Üniversitesi Uzaktan Öğretim Sistemine (LMS) Üniversitemiz web sayfasından erişebileceklerdir.

### **Sınav Öncesi**

- **1.** Final sınavlarınıza başlamadan 10 dk. öncesinde Sanal Sınav Salonlarına giriş yaparak kameralarınızı aktif hale getirmelisiniz. Tüm oturum kayıt altına alınmaktadır.
- **2.** Dersin gözetmenine özel sohbet kısmından sorularınızı sorabilirsiniz.
- **3. Her sınava girişte "Sınava Ait Kurallar"** sınav başlatılmadan önce, sınav uygulama ekranında öğrencilerimize sunulacak ve kendileri bu kuralları dikkatli bir şekilde okuyup, onayladıktan sonra sınavlarını başlatabileceklerdir.
- **4.** Sınavlar dersin hocasının verdiği süre kadardır.
- **5.** Sistemde oluşabilecek yoğunluk nedeniyle mağduriyetler oluşmaması için, sınav süresinin son dakikalara bırakılmaması tavsiye edilmektedir.

### **Sınav Süreci**

- **1.** Çevrimiçi test sınavlarda yanlış cevaplar doğru cevabı götürmeyecektir.
- **2.** Sınav sorularında **geriye dönüş olmayacaktır**.
- **3.** Sınav boyunca, kalan süre ekranda gösterilecektir.
- **4.** Sınav süresi tamamlanmadan önce, herhangi bir nedenden dolayı sistemden çıkılması halinde, öğrencilerimiz sisteme tekrar girebilecek ve sınavına devam edebilecektir. **Bu süreçlerde geçen zaman sınav süresine dâhildir. Ancak Sınav için belirlenen sürenin dolması durumunda öğrenci sınava tekrar giremeyecektir.**
- **5.** Ödev, Proje, Klasik Sınav vb. türü ile yapılacak sınavlarda, **LMS Ödev Modülü** kullanılacaktır.
- **6.** Ödev, Proje, Klasik Sınav vb. ile yapılacak sınavlarda, **LMS Ödev Modülü**  sınav dokümanları dersin hocası tarafından paylaşılacak, paylaşılan doküman dersin **"Seçilen Dersler** à **İlgili ders** à **Ödevler"** kısmında görülebilecektir. Öğrenciler aynı sistemden Yazılı cevap, ödev, proje vb.

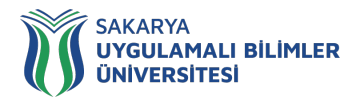

Bilgiyi beceriyle<br>bütünleştiriyoruz

# dokümanları **"Seçilen Dersler** à **İlgili ders**

 $\rightarrow$  **Ödevler** → Detay Butonu<sup>"</sup> adımlarını takip ederek yükleyebilecektir.

- **7.** Sınav güvenliği açısından öğrencilerin tam ekran görüntüsü alması ve ikinci bir cihazda oturum açması yasaktır.
- **8.** Öğrenci bilgisayarlarındaki kameralar sınav süresince açık olacaktır.
- **9.** Sorular üzerinde öğrencinin numarasının yer aldığı bir filigran yerleştirilecektir.
- **10.** Mesleki Uygulamalar ve Bitirme sınavları jüri eşliğinde çevrimiçi olarak yapılacaktır.
- **11.** Başka bir öğrencinin yerine sınava girmek ya da kendisi yerine başka birini sınava sokmak eylemlerinden herhangi birini gerçekleştiren öğrencilerin, tespit edilmesi halinde sınavları geçersiz sayılır ve Yükseköğretim Kurumları Öğrenci Disiplin Yönetmeliği kapsamında gerekli işlemler yapılır.
- **12.** Sınav sistemine erişen kullanıcıların tüm hareketleri (log) kayıt altına alınmaktadır. (Sisteme başarılı ya da başarısız giriş denemeleri ve nedenleri, cihaz bilgisi, IP bilgisi, sayfalar/ sorular arasında geçişler, işaretlenen cevaplar vb.)
- **13.** Çevrimiçi sınav ile ilgili teknik problemleriniz (sistem sorunları, şifre sorunu, vb.) için uzem@subu.edu.tr adresine mail gönderebilirsiniz. Destek taleplerinizde; yardım konusu, cep telefonu numarası ve öğrenci numarasını belirtmeniz zorunludur. Destek almak istediğiniz konuyla ilgili detaylı açıklama, cep telefonu numarası ve öğrenci numarası belirtilmeyen talepler dikkate alınmayacaktır.
- **14.** Teknik olmayan diğer tüm problemleriniz için birim sorumluları ile (https://uzem.subu.edu.tr/tr/birim-koordinatorleri) irtibata geçebilirsiniz

### **Sınav Sonrası**

- **1.** Mazeret sınav süreçleri, yönetmeliklerimiz ve yönergelerimiz çerçevesince yine çevrimiçi olarak LMS sistemi ile yapılacaktır. **Mazeret sınav başvurularınız;**
	- a) **BYS** à **Başvuru İşlemi** à **Mazeret Sınav** à **Başvuru işlemleri** ekranından yapılacaktır.

b) BYS'de mazeret başvurusu yapıldıktan sonra mazeret nedenini belirten belgelerin aslını kendi öğrenci işleri biriminize başvuru tarihi bitimine kadar elden veya e-mail ile teslim etmeniz gerekmektedir. **Belge teslimi yapmayan öğrencilerin sınav başvuruları reddedilecektir**.